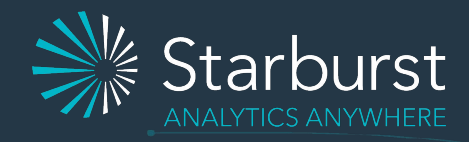

# Presto Training Series, Session 3: Securing Presto

Try Presto: www.prestosql.io

Dain Sundstrom and Manfred Moser 26 August 2020

### Today's Speakers

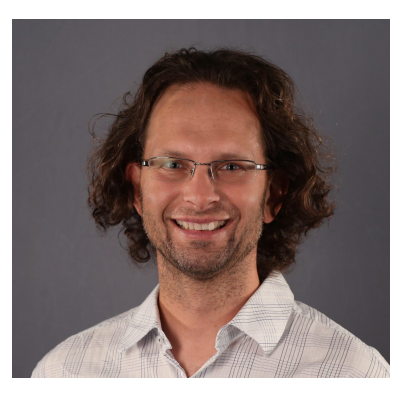

Manfred Moser Developer, author, and trainer at Starburst

Manfred is an open source developer and advocate. He is co-author of the book Presto: The Definitive Guide, and a seasoned trainer and conference presenter. He has trained over 20,000 developers for companies such as Walmart Labs, Sonatype, and Telus.

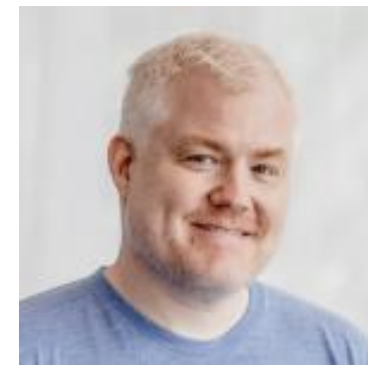

#### Dain Sundstrom Co-creator of Presto and CTO at Starburst

Dain is a co-creator of Presto, co-founder of the Presto Software Foundation, and CTO at Starburst. Prior to Starburst, Dain was a Software Engineer at Facebook, A Software Architect at Proofpoint, founded the Apache Geronimo project, and was one of the original JBoss authors.

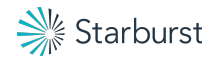

### Agenda

- Presto overview / review
- HTTPS setup
- Presto authentication, including password & LDAP authentication
- Authorization to access your data sources
- Five minute break
- Secure communication in the cluster
- Secrets usage for configuration files including catalogs
- Securing Hive connector
- $\bullet$  Q&A

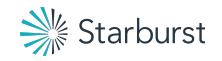

### Questions

- Ask any time
- **•** Use the meeting Questions feature
- **•** Manfred screens, collects and interjects
- Dedicated Q&A in break and at end

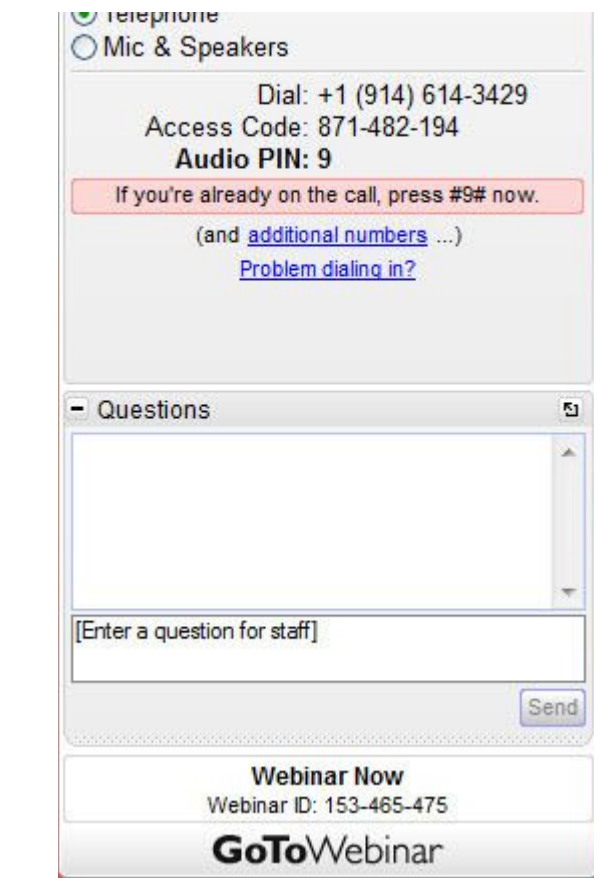

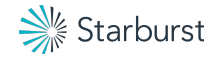

### Some advice for attendees

- This is a fast-paced overview don't try to follow along during class
- Instead focus and pay attention security is always a tricky topic
- Use the demo video after class to test with Presto and CLI
- Learn at your own pace
- Use video recording and slides from class as reference to learn more
- Apply skills for your own use case

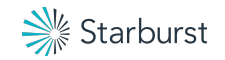

## Presto overview

… probably just a recap for you

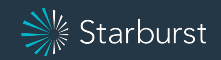

### What is Presto?

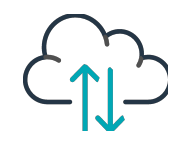

#### High performance ANSI SQL engine

- SQL support for any connected data source - SQL-on-anything
- Cost-based query optimizer
- Proven horizontal scalability

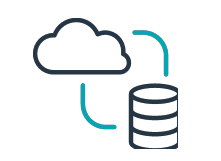

#### Separation of compute and storage

- Scale query processing and data sources independently
- Query storage directly
- No ETL or data integration necessary

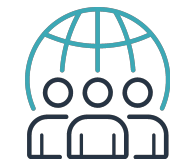

#### Open source project

- Very active, large community
- User driven development
- Huge variety of users
- Prestosql.io

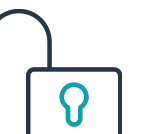

#### Presto everywhere

- No cloud vendor lock-in
- No storage engine vendor lock-in
- No Hadoop distro vendor lock-in
- No database lock in

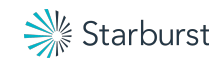

### Why use Presto?

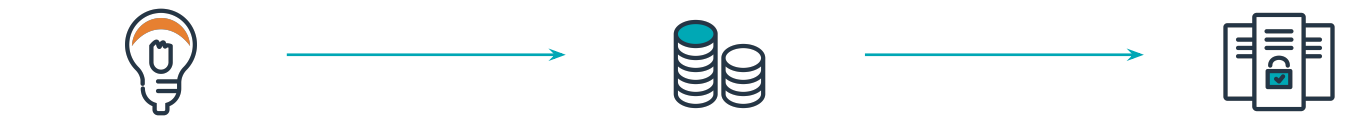

#### Fastest time-to-insight Lower cost Avoid data lock in

- **•** High performance query processing
- Low barrier of entry for users
- **•** Massive scalabilty
- High concurrency
- Direct access to storage

- Reduced need to copy and move data
- Avoid complex data processing
- Scale storage and compute independently
- Only run computes when processing queries
- One data consumption layer

- No more data silos, departmental copies
- Query data with the existing skills and tools - SQL + BL tools
- Query any data source
- Move data
- Create optionality

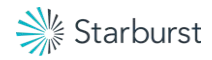

# Presto security

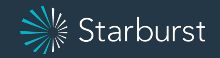

### Tips and notes

- We will focus on securing a Presto cluster
- You may need help from your corporate security team
- Testing command line tools:
	- openssl
	- curl
	- htpasswd
- Other tools
	- Text editor of your choice
	- Browser of your choice

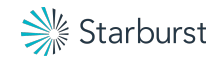

Process for securing Presto

- Follow the process in order
- Don't skip steps
- Do one step at a time, don't combine steps
- Restart server after each change
- Verify after each step

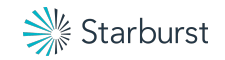

### What do we need to secure

- Clients to cluster
	- Encryption secure communication prevent eavesdropping
	- Authentication who are you?
	- Authorization are you allowed to do that?
- Inside the cluster
	- Secure communication between Presto servers
	- Secure secrets in configuration files
- Cluster to data sources
	- Securing connection to Hive (Metastore, HDFS, S3, GCS, ADLS)

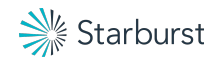

## Insecure Presto

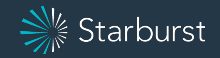

### Verify HTTP with the Web UI

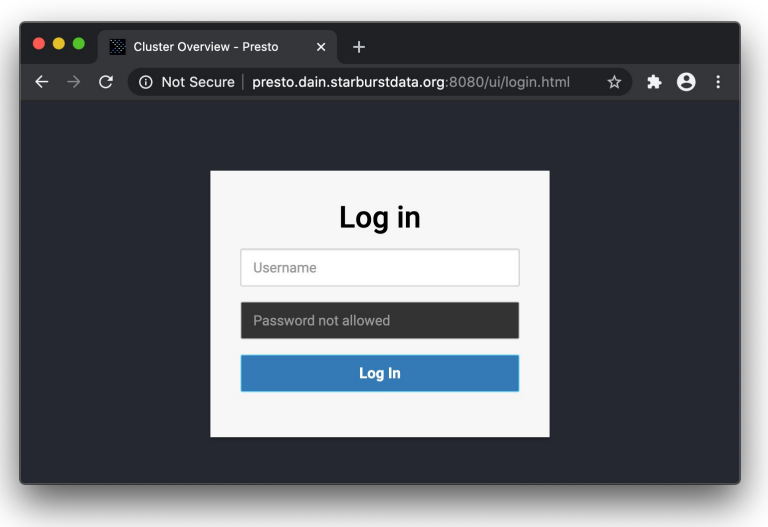

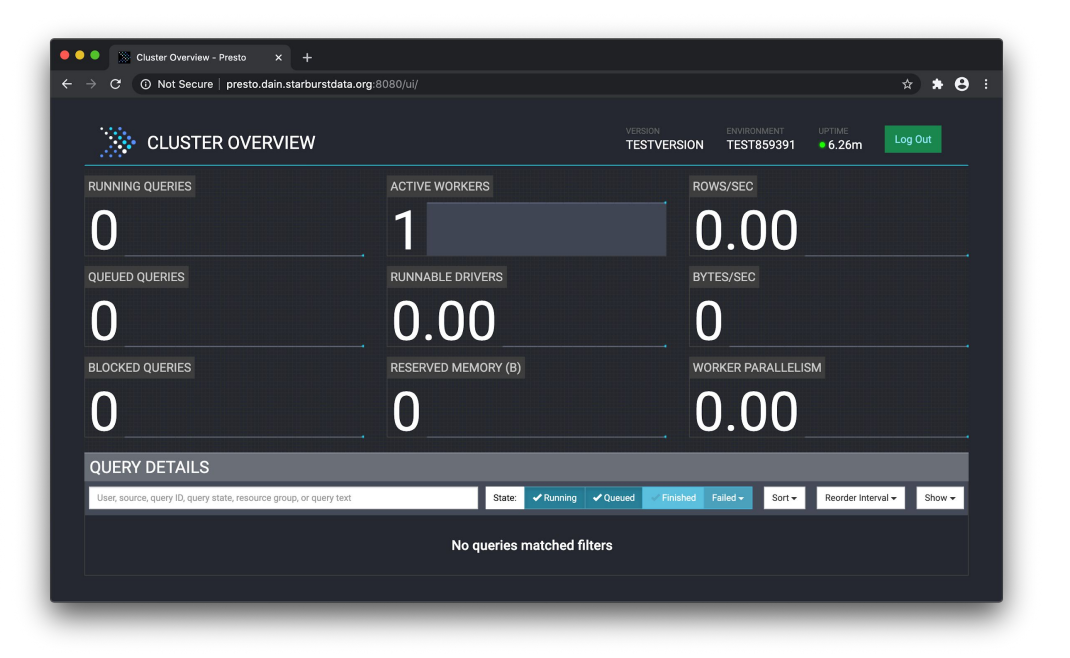

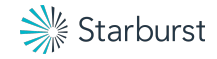

### Verify HTTP with the CLI

> presto **--server http://presto.dain.starburstdata.org:8080** presto> select 'rocks' as presto; presto ------- rocks (1 row)

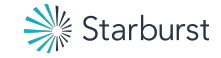

### CLI failures

Bad server name:

```
> presto --server http://unknown:8080
presto> select 'bad host' as example;
Error running command: java.net.UnknownHostException: unknown: nodename nor servname 
provided, or not known
```
Bad port:

> presto --server http://presto.dain.starburstdata.org:**9999**

presto> select 'bad port' as example;

Error running command: java.net.ConnectException: Failed to connect to presto.dain.starburstdata.org/127.0.0.1:9999

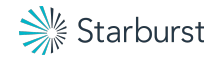

# Part 1: Client to server

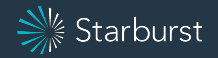

# Encryption Enable HTTPS

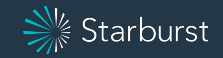

### Approaches

- 1. HTTPS proxy or load balancer (LB)
	- Normally the easiest approach (well understood by corporate security)
	- Built into all cloud providers, and systems like K8s
	- Proxy or LB handles HTTPS details, and minimal config on Presto side

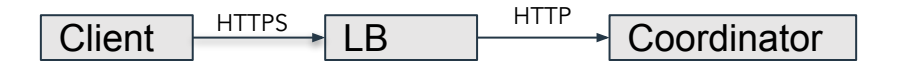

- 2. Add SSL/TLS certificate to Presto coordinator
	- Can be more difficult to get certificates from corporate security
	- Presto handles HTTPS details directly

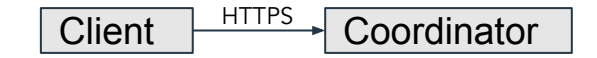

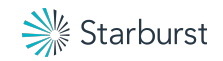

### HTTPS proxy or load balancer (LB)

- Hook into existing setup at your company
	- In cloud environments, a load balancer is typically already setup with trusted certificate
	- In K8s, use an Nginx ingest controller
- Load balancer terminates SSL/TLS and connects to Presto coordinator using HTTP
	- All Presto servers are contained in a virtual private network
	- LB adds request headers with original client information:

X-Forwarded-Proto: https X-Forwarded-Host: presto.dain.starburstdata.org Forwarded: for=192.0.2.60;proto=https;by=203.0.113.43

● Enable processing of Forwarded headers in <presto>/etc/config.properties http-server.process-forwarded=true

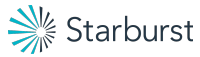

### Add the SSL/TLS certificate to the Presto coordinator

- Get an SSL/TLS certificate and private key for your server
	- Ideally the certificate is globally trusted by browsers
- Certificate will be in PEM or JKS format
	- Presto supports PEM (PKCS #8 and PKCS #1) directly
	- JKS is a Java specific format and is also supported

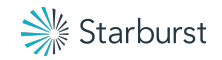

### Inspect the PEM file

- PEM is plain text
- Should contain a certificate and private key sections. For example:

```
-----BEGIN CERTIFICATE-----
MIIFHjCCAwYCCQCmg7+WHUP8ADANBgkqhkiG9w0BAQsFADBRMQswCQYDVQQGEwJV
…
-----END CERTIFICATE-----
-----BEGIN PRIVATE KEY-----
MIIJQwIBADANBgkqhkiG9w0BAQEFAASCCS0wggkpAgEAAoICAQDTWPax1rfWIvK/
...
-----END PRIVATE KEY-----
```
- If provided as two separate files, just concatenate into one file.
- If it says ENCRYPTED PRIVATE KEY, then you will need a password.

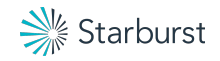

### Verify the PEM file certificate

- Dump certificate contents
	- > openssl x509 -in your-pem-file -text -noout
- Browsers are now enforcing a 398 days is the maximum length

Validity Not Before: Aug 23 18:43:07 2020 GMT Not After : Nov 21 18:43:07 2020 GMT

● Browsers now require subject alternative name

X509v3 Subject Alternative Name:

DNS:presto.dain.starburstdata.org

Legacy common name mostly ignored, but good to have Subject: CN=presto.dain.starburstdata.org

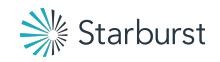

### Verify the PEM file private key

> openssl rsa -in your-pem-file -check -noout RSA key ok

- Will prompt for password if encrypted
- This only works with RSA keys

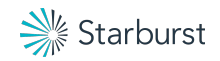

### Verify the JKS file

- Dump JKS file contents
	- > keytool -list -v -keystore your-jks-file
- Verify file contains a private key
	- Entry type: PrivateKeyEntry
- Verify validity

```
Valid from: Thu Mar 17 09:40:46 PDT 2016 
      until: Wed Mar 17 09:40:46 PDT 2021
```
● Verify subject alternative name

```
SubjectAlternativeName [
   DNSName: presto.dain.starburstdata.org
]
```
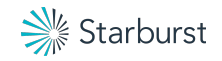

### Configure Presto

• On Presto coordinator set configuration:

http-server.https.enabled=true http-server.https.port=8443 http-server.https.keystore.path=your-pem-or-jks-file http-server.https.keystore.key=keystore\_password

Restart server

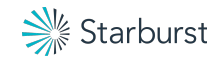

### Verify HTTPS with the Web UI

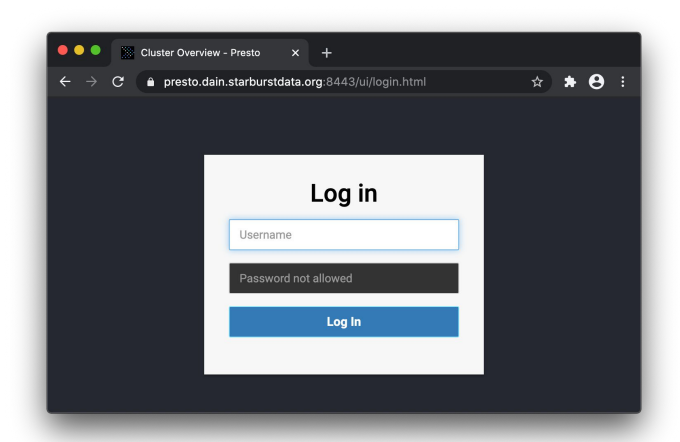

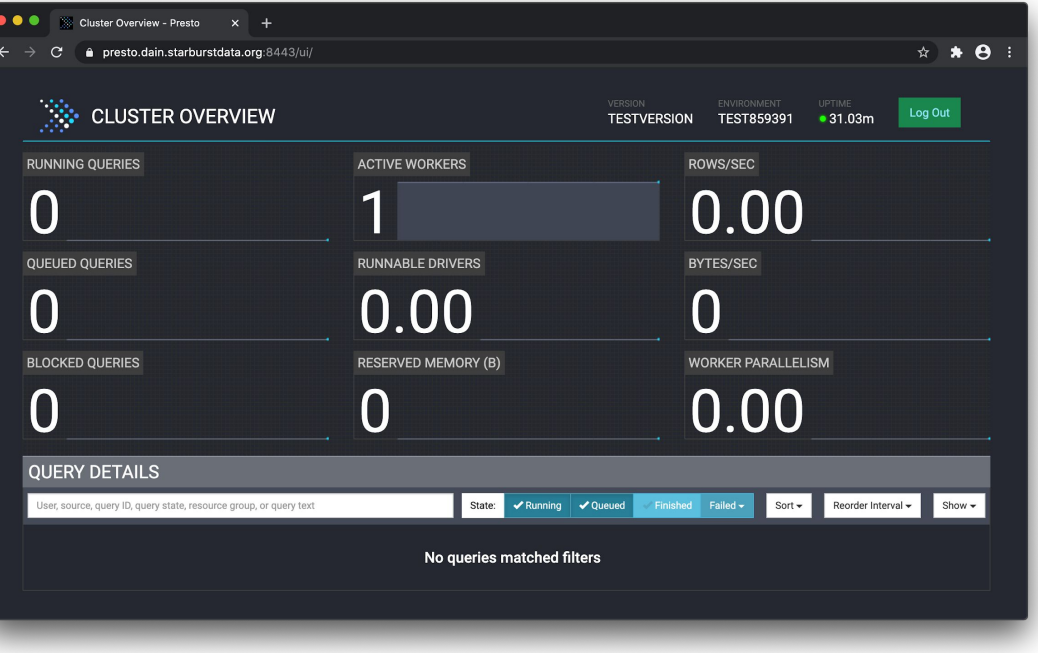

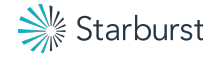

### Verify HTTP with the CLI

> presto **--server https://presto.dain.starburstdata.org:8443** presto> select 'rocks' as presto; presto ------- rocks

(1 row)

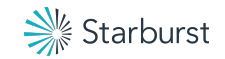

### CLI Failure: Not trusted

> presto --server https://presto.dain.starburstdata.org:8443

presto> select 'rocks' as presto;

Error running command: javax.net.ssl.SSLHandshakeException: PKIX path building failed: sun.security.provider.certpath.SunCertPathBuilderException: **unable to find valid certification path to requested target**

```
Add --truststore-path:
```

```
> presto --server https://presto.dain.starburstdata.org:8443 \
     --truststore-path server.pem
```
presto> select 'rocks' as presto;

presto

--------

rocks

(1 row)

![](_page_28_Picture_11.jpeg)

### CLI truststore password problems

Bad password:

```
> presto --server https://presto.dain.starburstdata.org:8443 \
      --truststore-path server.p12 --truststore-password invalid
presto> select 'rocks' as presto;
Error running command: Error setting up SSL: keystore password was incorrect
```
Missing password:

```
> presto --server https://presto.dain.starburstdata.org:8443 \
     --truststore-path server.p12
```
presto> select 'rocks' as presto;

Error running command: javax.net.ssl.SSLException: Unexpected error: java.security.InvalidAlgorithmParameterException: the trustAnchors parameter must be non-empty

![](_page_29_Picture_7.jpeg)

### CLI --insecure

Allow ANY certificate! Only use this for testing:

> presto --server https://presto.dain.starburstdata.org:8443 **--insecure** presto> select 'rocks' as presto;

presto

--------

rocks

(1 row)

![](_page_30_Picture_6.jpeg)

# Presto authentication

![](_page_31_Picture_1.jpeg)

### **Overview**

- **•** Supported authentication:
	- Username and password with file and LDAP
	- Kerberos
	- Client certificate
	- o JSON Web Token
- There is a plugin in interface for username and password

![](_page_32_Picture_7.jpeg)

# Password file authentication

![](_page_33_Picture_1.jpeg)

### Password file authentication

- Enable password authentication in <presto>/etc/config.properties http-server.authentication.type=PASSWORD
- Password authenticator is configured in <presto>/etc/password-authenticator.properties

password-authenticator.name=file file.password-file=/path/to/password.db file.refresh-period=1m file.auth-token-cache.max-size=1000

![](_page_34_Picture_4.jpeg)

### Create a password file

- Password file is created with the htpasswd utility from the Apache HTTP Server.
- Create an empty password file:
	- > touch password.db
- Add or update password for user dain:

> htpasswd -B -C 10 password.db dain New password: Re-type new password: Adding password for user dain

• Verify password for user dain:

> htpasswd -v password.db dain Enter password: Password for user dain correct.

![](_page_35_Picture_8.jpeg)
### Verify HTTPS with the Web UI

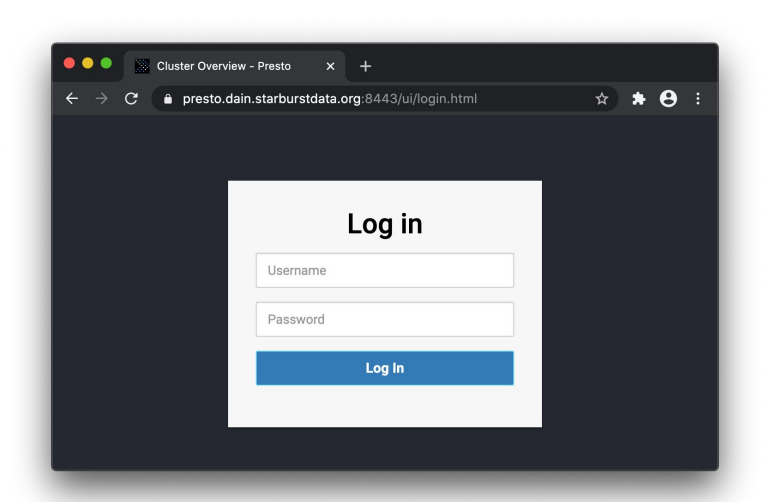

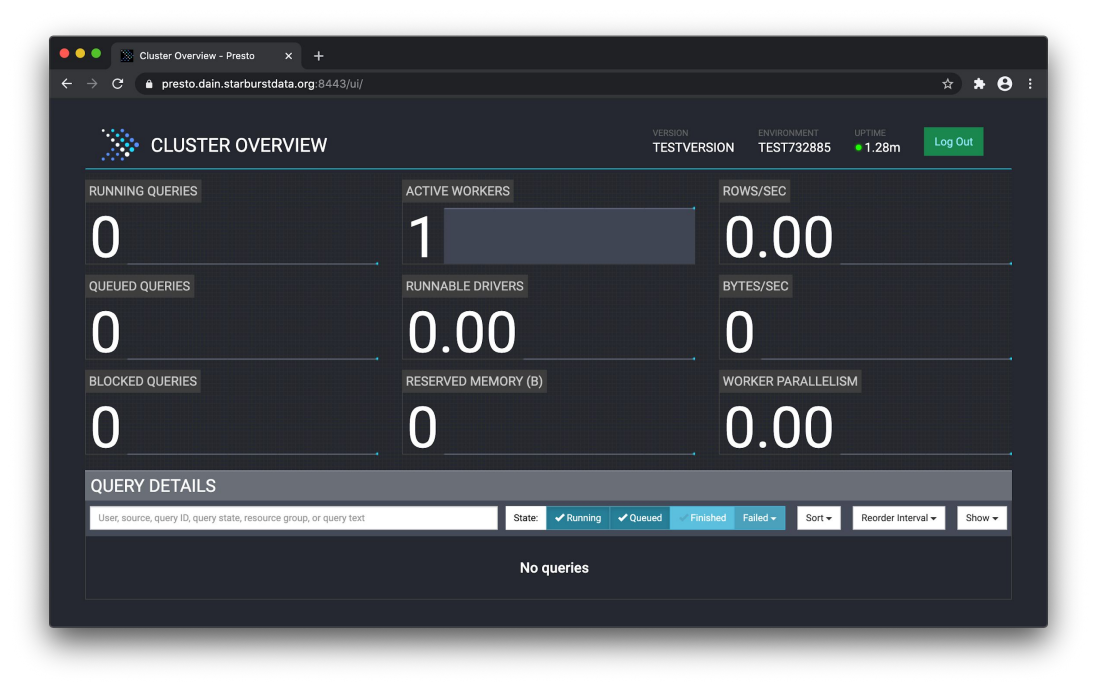

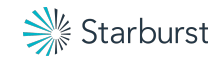

### Verify HTTPS with the CLI

> presto --server https://presto.dain.starburstdata.org:8443 **--password** Password:

presto> select 'rocks' as presto;

presto

--------

rocks

(1 row)

> presto --server https://presto.dain.starburstdata.org:8443 **--user dain --password**

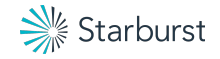

### HTTP is automatically disabled

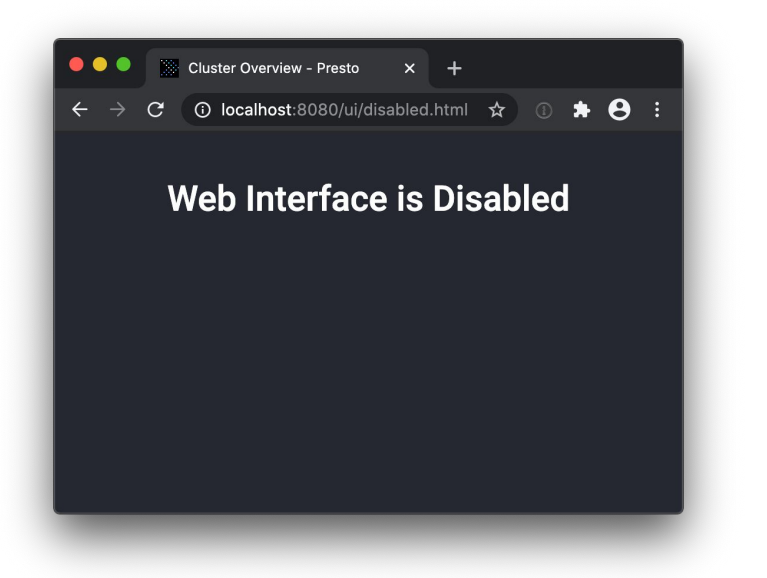

> presto --server http://presto.dain.starburstdata.org:8080 presto> select 'test'; Error running command: Error starting query

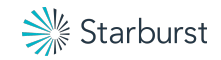

### Common problems

Invalid username or password

> presto --server https://presto.dain.starburstdata.org:8443 --password Password:

presto> select 'bad password' as example;

Error running command: Authentication failed: Access Denied: Invalid credentials

No password: missing --password flag > presto --server https://presto.dain.starburstdata.org:8443 presto> select 'no password' as example; Error running command: Authentication failed: Unauthorized

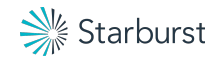

### LDAP authentication

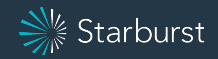

### LDAP authentication

Enable password authentication in <presto>/etc/config.properties

http-server.authentication.type=PASSWORD

Password authenticator is configured in <presto>/etc/password-authenticator.properties

```
password-authenticator.name=ldap
ldap.url=ldaps://ldap-server:636
ldap.ssl-trust-certificate=<PEM-file>
```
- Authentication styles:
	- User bind pattern
	- User bind pattern and validation LDAP query
	- Service user with LDAP query

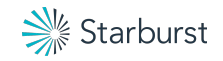

### User bind pattern

**1.** Connect to LDAP with interpolated username and password

Configuration:

ldap.user-bind-pattern=<validation-query>

Active Directory Example:

\${USER}@corp.example.com

OpenLDAP Example:

\${USER},OU=America,DC=corp,DC=example,DC=com

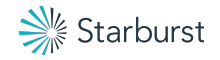

### User bind pattern with LDAP query

- 1. Connect to LDAP with interpolated username and password
- 2. Execute LDAP query to validate user (e.g., a group membership check)

Configuration:

ldap.group-auth-pattern=<validation-query>

Active Directory Example:

```
(&(objectClass=person)(sAMAccountName=${USER})
(memberof=CN=AuthorizedGroup,OU=US,DC=corp,DC=example,DC=com))
```
OpenLDAP Example:

```
(&(objectClass=inetOrgPerson)(uid=${USER})
(memberof=CN=AuthorizedGroup,OU=US,DC=corp,DC=example,DC=com))
```
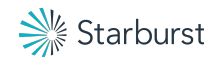

### Service user with LDAP query

- 1. Connect as fixed service user (instead of authenticating user)
- 2. Execute LDAP query to extract LDAP distinguished name for user
- 3. Connect using extracted LDAP distinguished name and password

Configuration:

ldap.bind-dn=<service-user-dn> ldap.bind-password=<service-user-password> ldap.group-auth-pattern=<query-for-user-dn>

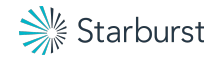

# Verify LDAP!

- Same as password file -

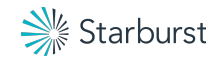

## Kerberos authentication

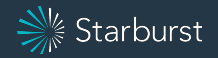

### Kerberos - Don't do it

Kerberos is very difficult to work with:

- Inscrutable error messages
- Misleading error messages
- Built into OS and JVM (can not to use better implementation)
- Kerberos servers (KDC) are not very reliable
- Most organizations with Kerberos have LDAP
- Doesn't work well with browsers

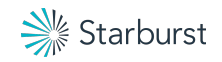

### Other authentication options

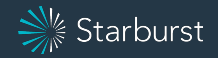

### Client certificate authentication

- Client authenticates with an SSL/TLS client certificate
- Server will allow any client certificate trusted by the truststore

Configuration:

http-server.authentication.type=certificate http-server.https.truststore.path=<path-to-pem-or-jks> http-server.https.truststore.key=<truststore-password>

CLI arguments:

- --keystore-path=<path-client-pem-or-jks>
- --keystore-password=<keystore-password>

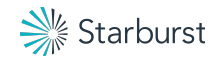

### JSON Web Token authentication

- Very basic JWT implementation
- JWT must be signed by a key on the local file system (no JWK)
- Key can be selected based on \${KID}
- Helpful for service accounts

Configuration:

http-server.authentication.type=jwt http-server.authentication.jwt.key-file=<pem-or-hmac> http-server.authentication.jwt.required-issuer=<optional> http-server.authentication.jwt.required-audience=<optional>

CLI arguments:

--access-token <token>

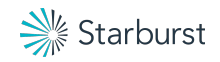

### Multiple authenticators

- Multiple authenticators can be used at the same time
- Only one or each type (so no LDAP and Password File)
- Helpful for migrating between systems
- Web UI only supports a single authenticator
- Each authenticator is checked in order

Configuration:

```
http-server.authentication.type=PASSWORD, KERBEROS
```
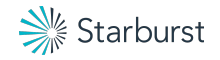

### User mapping

- Some authenticator result in *complex* usernames
	- Kerberos: alice@example.com
	- Client Certificate: CN=alice, OU=Finance, O=Acme, C=US
- User mapping extracts username with a regular expressions
- If pattern no pattern matches, authentication is denied

Simple configuration:

```
http-server.authentication.<auth>.user-mapping.pattern=
     (.*)@example.com
```
Verify:

```
SELECT current_user;
```
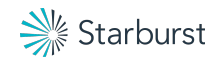

### Complex user mapping

Configuration:

http-server.authentication.<auth>.user-mapping.file=<file>

```
Example mapping:
```

```
{
    "rules": [
\{ "pattern": "test@example\\.com",
           "allow": false
       },
\{ "pattern": "(.+)@example\\.com"
\},
\{ "pattern": "(?<user>.+)@(?<region>.+)\\.example\\.com",
 "user": "${user}_${region}"
 }
\blacksquare}
```
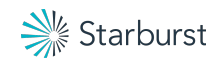

### Authorization

### Authorization (a.k.a. access control)

- Check if user is allowed to take specific actions
- Presto has two levels of authorization
	- System: global plugin that is called for all actions
	- Connector: catalog level checks for a single datasource
- Built in system authorization systems:
	- default: allow all except user impersonation
	- allow-all: allow everything
	- read-only: write and alter operations are not allowed
	- file: rules in a file determine allowed operations

Configuration <presto>/etc/access-control.properties access-control.name=read-only

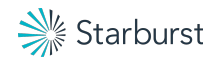

### File based system access control

Configuration <presto>/etc/access-control.properties

```
access-control.name=file
security.config-file=<rules-json-file>
security.refresh-period=1m
```
Rules JSON file

- Sections for different checks (e.g., query, catalog, impersonation)
- Each rule is checked top down, and first match decides
- If no rules match, access is denied
- Check docs for default when no rules are provided

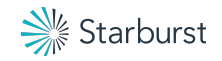

### Query rules

```
{
  "queries": [
\{ "user": "admin_.*",
 "allow": ["execute", "kill", "view"]
 },
\{ "user": "alice",
      "allow": ["execute", "kill"]
    },
\{ "allow": ["execute"]
 }
\Box}
```
Note: Users always have permission to view or kill their own queries

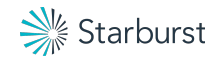

```
Catalog rules
```

```
{
  "catalogs": [
\{ "user": "admin",
      "catalog": "(mysql|system)",
      "allow": "all"
 },
\{ "catalog": "hive",
 "allow": "all"
 },
\{ "user": "alice",
      "catalog": "postgresql",
      "allow": "read-only"
 }
\Box}
```
Note: By default users can access system catalog unless there is a rule

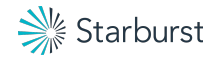

```
Schema rules
```

```
{
  "schemas": [
    {
 "user": "admin",
 "owner": true
 },
\{ "user": "test",
 "schema": "test",
 "owner": false
 },
\{ "schema": "default",
      "owner": true
 }
\Box}
```
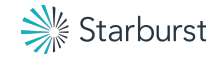

### Table rules

}

```
{
  "tables": [
\{ "user": "admin",
 "privileges": ["SELECT", "INSERT", "DELETE", "OWNERSHIP"]
 },
\{ "user": "banned_user",
      "privileges": []
 },
\{ "schema": "default",
 "table": ".*",
      "privileges": ["SELECT"]
 }
\Box
```
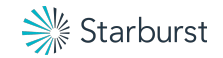

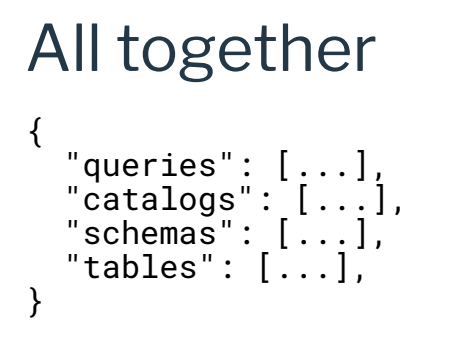

Put all rules in one file as a JSON list.

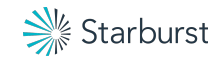

### Verify

#### Set the rules file to:

```
{
    "catalogs": [
\{ "catalog": "system",
           "allow": "none"
 }
\sim 1
}
```
Run query:

presto> select \* from **system**.runtime.nodes;

Query 20200824\_183358\_00000\_c62aw failed: Access Denied: Cannot access catalog system

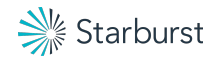

### Client to server summary

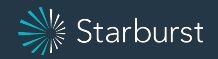

#### **Process**

- Enable HTTPS
	- If possible, use a load balancer or proxy
	- If possible, get a globally trusted certificate
- Enable authentication
	- Start with password file
	- Switch to preferred system
	- Avoid Kerberos!
- Enable authorization
	- Use file based rules to control global security

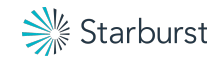

### 5 minute break

And if you stick around:

**●** Browse prestosql.io **●** Join us on Slack **●** Submit questions **●** Star [github.com/prestosql/presto](https://github.com/prestosql/presto)

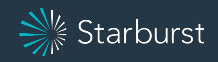

### Part 2: Internal security and connector security

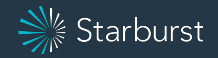

### Internal security

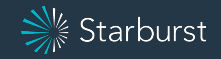

### Securing the Presto cluster itself

- Presto version  $\geq$  337
- Secure internal communications
	- Shared secret
	- Optionally enable internal HTTPS
- Secrets management
- Management endpoints

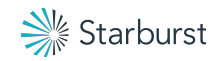

### Secure internal communications

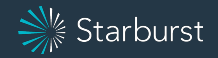

#### Shared secret

- Presto servers authenticate to each other using a shared secret
- Shared secret must be set to secure Presto servers
- All servers must have same value
- Generate secret using: openssl rand 512 | base64

Configure <presto>/etc/config.properties internal-communication.shared-secret=<secret>

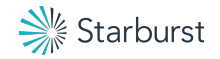

### Internal HTTPS

- Only enable internal HTTPS if needed
- We recommend disabling HTTP entirely in this case
- $\bullet$  Ever server must have a certificate that matches internal name
- Internal name can be IP, HOSTNAME, or FQDN (or explicitly set)

Configuration <presto>/etc/config.properties (all machines)

http-server.http.enabled=false discovery.uri=https://<coordinator fqdn>:<https port> internal-communication.https.required=true node.internal-address-source=FQDN internal-communication.https.truststore.path=<pem-or-jks> internal-communication.https.truststore.key=<password>

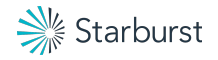
## Secrets management

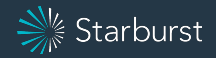

### Secrets in configuration files

- Load password and secrets from process environment
- Simply replace the secret part with  $${ENV:VARTABLE}$
- Supported by most provisioning systems (e.g., Ansible, K8s)

Example:

internal-communication.shared-secret=\${ENV:SECRET}

```
AWS secret manager to ENV:
```

```
aws secretsmanager get-secret-value \
  --secret-id $\{1\} --query SecretString --output text | \
 jq -r '.secrets[] | "export " + .name + "=\"" + .value + "\""'
```
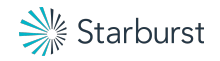

## Management endpoints

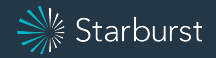

## Secure management endpoints

- Management REST endpoints
	- /v1/info/state: Graceful server shutdown
	- /v1/jmx: Read management stats
	- /v1/node: Read node info
- Management endpoints require authentication and authorization
	- Authentication can be any supported system

```
○ File-based system access control:
```

```
{
    "system_information": [
\{ "user": "dain",
            "allow": ["read", "write"]
 }
\sim 1
}
```
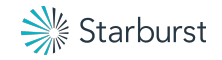

#### Management examples

> curl **-u dain** https://presto.dain.starburstdata.org:8443/v1/node Enter host password for user 'dain': []

> curl https://**dain:password**@presto.dain.starburstdata.org:8443/v1/node []

> curl https://presto.dain.starburstdata.org:8443/v1/node **Unauthorized**

> curl https://dain:**invalid**@presto.dain.starburstdata.org:8443/v1/node Access Denied: **Invalid credentials**

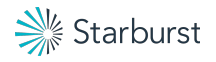

# Hive catalog security

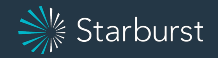

### Securing a Hive catalog

- Hive authorization (table level security)
- Metastore authentication
- Storage authentication
	- HDFS
	- S3
	- GCP
	- Azure

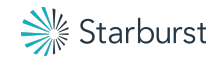

#### Hive catalog authorization

- Supported authorization
	- legacy (default value): see docs
	- read-only: same as system level
	- file: same as system level
	- sql-standard: use permissions stored in Hive Metastore
- SQL standard is the most common
	- If using Hive roles, check the docs

Configure in catalog properties file:

hive.security=sql-standard

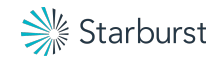

#### Metastore authentication

- Authenticate Presto process to Hive metastore
- Hive metastore only support Kerberos, so only do this if required
- Easiest solution is to check existing hive-site.xml

```
<property>
   <name>hive.metastore.sasl.enabled</name>
   <value>true</value>
</property>
<property>
   <name>hive.metastore.kerberos.keytab.file</name>
   <value>/etc/hive/conf/hive.keytab</value>
</property>
<property>
   <name>hive.metastore.kerberos.principal</name>
   <value>hive/_HOST@YOUR-REALM.COM</value>
</property>
```
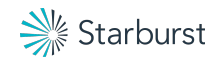

#### Metastore authentication configuration

#### Example configuration:

- hive.metastore.authentication.type=KERBEROS hive.metastore.service.principal=hive/metastore-host.example.com@EXAMPLE.COM hive.metastore.client.keytab=/etc/hive/conf/hive.keytab hive.metastore.client.principal=hive/\_HOST@YOUR-REALM.COM
- The \_HOST placeholder in client principal is replaced with actual host name (same as Hive)
- Presto can impersonate actual end user if required hive.metastore.thrift.impersonation.enabled=true

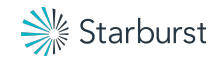

#### HDFS authentication

- Authenticate Presto to HDFS servers if necessary
- Similar to metastore, but no easy configs to copy

Example:

hive.hdfs.authentication.type=KERBEROS hive.hdfs.presto.principal=presto@EXAMPLE.COM hive.hdfs.presto.keytab=/etc/presto/hdfs.keytab

● Presto can impersonate actual end user if required hive.hdfs.impersonation.enabled=true

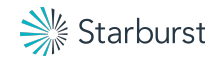

### Hive Kerberos debugging

- Double check Hive actually works with Kerberos
- Ping KDC from Presto server (KDC name maybe in krb5.conf)
- Enable Kerberos debugging in JVM properties: -Dsun.security.krb5.debug=true
- Dump keytab

klist -k -t <keytab file name>

● Verify keytab

kinit -k -t <keytab file name> <service principal name>

• Ask for help from Hadoop admins or corporate security

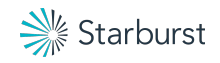

#### S3 authentication

- Normally EC2 instance has IAM Roles to access S3, so just works
- There are a lot of manual options (see docs)
- Credentials to access S3 can be configured based on rules: hive.s3.security-mapping.config-file=<mapping-rules.json> hive.s3.security-mapping.refresh-period=1m

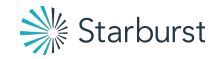

```
S3 mapping file
```
{

}

```
 "mappings": [
\left\{\begin{array}{c} \end{array}\right\} "prefix": "s3://bucket-name/abc/",
         "iamRole": "arn:aws:iam::123456789101:role/test_path"
      },
\left\{\begin{array}{c} \end{array}\right\} "prefix": "s3://special-bucket/",
         "accessKey": "AKIAxxxaccess",
         "secretKey": "iXbXxxxsecret"
      },
\left\{\begin{array}{c} \end{array}\right\} "user": "test.*",
         "iamRole": "arn:aws:iam::123456789101:role/test_users"
      },
\left\{\begin{array}{c} \end{array}\right\} "iamRole": "arn:aws:iam::123456789101:role/default"
 }
\Box
```
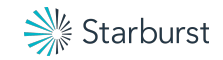

```
S3 extra credentials
Config:
     hive.s3.security-mapping.iam-role-credential-name=iam_role
     hive.s3.security-mapping.colon-replacement=_
Mappings File:
     {
        "mappings": [
     \{ "iamRole": "arn:aws:iam::123456789101:role/test_default",
            "allowedIamRoles": [
      "arn:aws:iam::123456789101:role/test1",
      "arn:aws:iam::123456789101:role/test2"
     \sim \sim \sim \sim \sim \sim }
     \Box}
```
> presto --server https://presto.dain.starburstdata.org:8443 --extra-credential iam\_role=arn\_aws\_iam\_\_123456789101\_role/test1

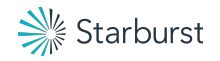

#### GCP authentication

- Use service account JSON key: hive.gcs.json-key-file-path=<gcs-keyfile>
- GCS key from client extra credentials: hive.gcs.use-access-token=true
	- > presto --server https://presto.dain.starburstdata.org:8443 --extra-credential hive.gcs.oauth=<gcs-token>

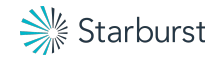

#### Azure Storage

WASB

```
hive.azure.wasb-storage-account=<account>
hive.azure.wasb-access-key=<key>
```
ADLS Gen2

```
hive.azure.abfs-storage-account=<account>
hive.azure.abfs-access-key=<key>
```
ADLS Gen1

```
hive.azure.adl-client-id=<application-id>
hive.azure.adl-credential=<application-secret>
hive.azure.adl-refresh-url=<oauth-endpoint>
```
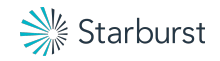

# Starburst security

Help from the experts

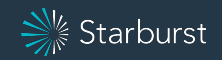

#### Starburst benefits

- Starburst Enterprise Presto
	- many general security related extensions
	- additional security features in connectors
	- LTS with security backports
- Support team
	- years of experience
	- securing Presto
	- tuning Presto and more
- Development team
	- involved in Presto architecture and code from the start

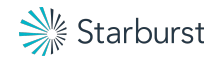

#### Starburst Enterprise Presto

- Users and groups LDAP access control
- First class Apache Ranger integration
	- any catalog, not just Hive
	- fine-grained policies
	- column masking
	- row-level filtering
	- LDAP user sync
- Okta authorization

And much more beyond security

- Connector enhancements
	- Kerberos pass through
	- username/password pass through
	- user impersonation
	- IAM credentials

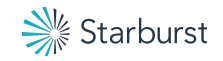

# Wrapping up

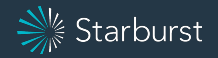

#### Presto Training Series

Join the Presto creators again for more:

- Advanced SQL in Presto with David - [recording available](https://prestosql.io/blog/2020/07/15/training-advanced-sql.html)
- Presto Query Processing with Martin [recording available](https://prestosql.io/blog/2020/07/30/training-query-tuning.html)
- Configuring and Tuning Presto Performance with Dain (9 Sept)

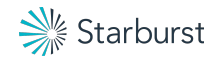

#### Presto Summit series

Diverse information about Presto and real world usage

- State of Presto [recording available](https://prestosql.io/blog/2020/05/15/state-of-presto.html)
- Presto as Query Layer at Zuora [recording available](https://prestosql.io/blog/2020/06/16/presto-summit-zuora.html)
- Presto Migration at Arm Treasure Data <u>recording available</u>
- Presto for Analytics at Pinterest - [19 Aug](https://prestosql.io/blog/2020/07/22/presto-summit-pinterest.html)

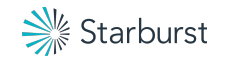

## And finally …

- Learn more from our website and documentation at [prestosql.io](https://prestosql.io/)
- Join us on slack at **prestosql.io/slack**
- Get a free digital copy of **[Presto: The Definitive Guide](https://prestosql.io/blog/2020/04/11/the-definitive-guide.html)**
- Thank you for hanging out with us
- See you next time

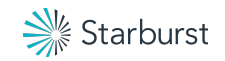

## Your question Our answers …

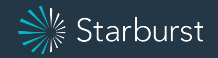